## Setting I-8437/I-8837/I-8437-80/I-8837-80 's COM3 as Modbus RTU slave port

## ANS:

I-8437/I-8837/I-8437-80/I-8837-80 's COM3 supports Modbus RTU slave protocol by user define since the I-8xx7 driver version of 3.14. Please visit the web-site to get the controller new driver version.

web-site : http://www.icpdas.com/products/PAC/i-8000/isagraf.htm, then double-click on the "New Driver For I-8xx7,7188EG/XG & W-8xx7"

To set I-8437/I-8837/I-8437-80/I-8837-80's COM3 as Modbus RTU slave port, first power off the controller. Then press in and hold in the first two buttons on the front panel of the controller and then power back up the controller system as shown below

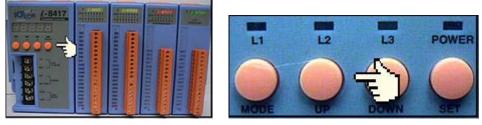

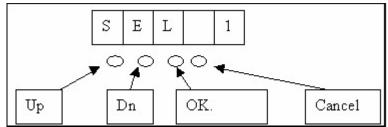

"SEL 1" is to set second Modbus RTU slave port baud rate. I-8417/I-8817's COM2 and I-8437/I-8837/I-8437-80/I-8837-80's COM3 is second Modbus RTU slave port. Press the "OK" button (third button on the panel), and the "BAU x" setting will appear.

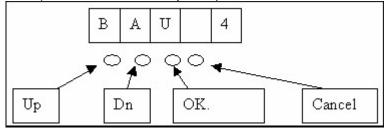

You can now change the baud rate setting by pressing the "UP" or "Down" button to the desired baud rate setting. The settings for the baud rate are as follows: (-) Disable COM (0) 1200, (1) 2400, (2) 4800, (3) 9600, (4) 19200, (5) 38400, (6) 57600, (7) 115200, (8) 300 & (9) 600. Press "OK" to save the selected setting. And then press some "Cancel" to exit the hardware setting.

I-8437/I-8837/I-8437-80/I-8837-80's COM3 can be set to use "bus7000" or "Fbus" when the baud rate set to "(-) Disable COM"